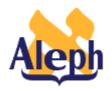

# **How To Set Up Bases and Filters in OPAC**

**Releases 12.2 – 14.2** 

Last update: 3 April, 2001

## **Table of Contents**

| 1 | INTRODUCTION                              | . 3 |
|---|-------------------------------------------|-----|
| 2 | BASES/CATALOGS                            | . 4 |
|   | 2.1 Excluding Suppressed, Deleted Records | . 4 |
|   | 2.2 Locations as Bases                    | . 5 |
|   | 2.3 Formats as Bases                      | . 5 |
| 3 | POST-FILTERS                              | . 7 |
|   | 3.1 Locations as Post-Filters             | . 7 |
|   | 3.2 Formats as Post-Filters               | . 7 |
|   | 3.3 Languages as Post-Filters             | . 8 |
|   | 3.4 Other Post-Filters                    | . 8 |
| 4 | SEARCH-TIME FILTERS                       | . 9 |
|   | 4.1 Location Search-Time Filters          | . 9 |
|   | 4.2 Format Search-time Filters            | 9   |

### 1 Introduction

Rather than retrieving all the records in a particular physical database (usm01, exu01, and so on), you may want to limit/filter the records retrieved to those in a particular location, in a particular format, in a particular language, and so on.

Such limiting may take the form of a base/catalog, a post-filter, or a search-time filter. With a *base/catalog*, the user selects a particular base/catalog before starting the search. With a *post-filter*, the user takes the results of the search and then selects a location, format, etc., by which to limit them. With a *search-time filter*, the filter options are included on a Boolean search screen in addition to the regular search-term boxes.

There is nothing to prevent you from implementing locations, formats, and so on, in two of these three ways --or in all of them--, if you so wish.

## 2 Bases/Catalogs

With a base or catalog, the user selects a particular base/catalog before starting the search. Normally, users are, by default, put into a particular base from which they are ready to search. You, of course, want this default base to be the one which patrons most commonly want to use. When other bases or catalogs besides the default are defined, the user clicks on a "Catalogs" or "Change database" option. In this example, the menu bar contains a Database link:

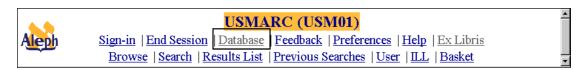

When the Database option is selected, a database/catalog selection screen appears. The advantage in defining a particular filter as base is that the user does not need to reselect the filter for each search they carry out. The selection applies to all of the searches they do until they select a different base. Bases/catalogs should be defined when users are likely to want to do multiple consecutive searches using the same filter.

The alephe/tab/tab\_base.lng table(UTIL Y/3) is used to specify bases/catalogs. Any keyword/Boolean search which can be performed through the Find/Search function can be the basis of a catalog. The filtering criteria are specified in column 7 of the tab\_base.lng entry. (For detailed information on tab\_base.lng, consult the Database Management Guide, section UTIL Y.3.)

The tab base entry for a physical database looks like this:

Column 7 is empty; no filtering criteria are specified. Note that the xxx01 entries (that is, the entries for physical databases) must **always** have column 7 empty...

## 2.1 Excluding Suppressed, Deleted Records

Almost all sites will want to have the catalog(s) which the public uses exclude suppressed records, logically-deleted records, and possibly substandard, "fast-cat" records. This is accomplished with a specification like this:

"wst" is an index or "heading code" which is specified in xxx01/tab/tab11.lng as an index on the STA field:

11 W STA## B1 WRD WST

(The STA field looks like this: "STA \$\$aSUPPRESSED"; "STA \$\$aDELETED; etc., and is found in the bibliographic record.)

#### 2.2 Locations as Bases

The tab\_base entries for bases/catalogs which are filtered by sublibrary might look like this:

What you specify for the code depends on what indexes you have defined in tab11. If you have defined a single WCL with both the sublibrary and collection then you can use that:

```
11 W LOC## bc B1 A WCL
```

If you have defined separate sublibrary and collection indexes:

| 11 | W | LOC## | bc | B1 | WSC |
|----|---|-------|----|----|-----|
| 11 | W | LOC## | b  | B1 | WSL |
| 11 | W | LOC## | C  | В1 | WCL |

then you can use the WSC and/or WSL.

**Note 1**: In 14.2, the PST field replaced the LOC; the subfields are the same.

**Note 2**: If none of your collection codes are used as sublibrary codes, then you should only need to define the single WSC (or WCL) index with LOC (or PST) subfields b and c.

You might want to specify "EXUCAT" in column 6, that is, having LAW be a catalog built on EXUCAT rather than EXU01, thereby making it unnecessary to repeat the EXUCAT filtering criteria. You cannot do this. *The value in column 6 must be a physical library; it can not be just another base.* 

#### 2.3 Formats as Bases

The tab\_base entries for bases/catalogs which are filtered by format might look like this (using the **wft** index, built on the FMT field):

Or like this (using the wtp index, built on the TYP field):

**Note**: The FMT field is a physical field which is stored in the bib record. The TYP field is a virtual field generated by expand\_doc\_fmt\_mgu . It uses the LDR pos.

06,07; 006 field pos. 00; 007 field pos. 00, 01; and 008 pos. 23 to arrive at more detailed formats than those specified in the FMT field. To index on it, you need to have a

WORD expand\_doc\_fmt\_mgu

entry in the xxx01/tab/tab\_expand. For more information on the expand\_doc\_fmt\_mgu, consult the *Database Management Guide* (12.4 and higher), section UTIL G.1.a.

#### 3 Post-Filters

[Note: Instead of, or in addition to, post-filters, you may want to implement Search-time filters. These are when the filter appears as an option on a regular search screen. (See Section 4 below.)]

Post-filters are when you include the sublibraries, formats, and so on., which you want to filter on in the alephe/www\_a\_lng/short-filter. This is the screen which displays when you are in a Brief list / Results list and click on the "Filter" or "Limit" option. In this mode, the user does a search and then selects a location, format, etc., by which to limit them. For an example, see <a href="http://aleph.mcgill.ca:4535/ALEPH">http://aleph.mcgill.ca:4535/ALEPH</a> or <a href="http://lib1.nd.edu:4505/ALEPH">http://lib1.nd.edu:4505/ALEPH</a>.

Post-filters should be used when you want users to be able to filter the results of any kind of search (Simple Keyword, Advanced Keyword, Browse). If they are likely to be doing many consecutive searches using this filter, you should consider making it a Base (see Section 2 above).

Post-filters are set up using the alephe/www\_a\_lng/short-filter. (For English, the www a eng/short-filter).

#### 3.1 Locations as Post-Filters

For example, you might have locations as post-filters (with this in alephe/www a *lng*/short-filter):

```
<form>
<div class="text4">
McGill University Libraries
<br/>
<br/>
<select name="variable name">
<option>
<option value= "&server_opac/find-c?CCL_TERM=wcl=birk^and^SET=$0100" target="err or">Birks Religious Studies Reading Room
<option value= "&server_opac/find-c?CCL_TERM=wcl=bldr^and^SET=$0100" target="err or">Blackader-Lauterman Architecture and Art
.......<etc.>
```

What index code you use will depend on the indexes you defined in tab11. See Section 2.2 above for discussion of WSC, WCL, etc., location indexes.

#### 3.2 Formats as Post-Filters

*Or*, you might have formats as post-filters (with this in alephe/www\_a\_lng/short-filter):

What index code (WFT vs. WTP) you use depends on the indexes you defined in tab11. For a discussion of the WFT and WTP, see Section 2.3 above.

## 3.3 Languages as Post-Filters

*Or*, languages (with this in alephe/www\_a\_lng/short-filter):

```
<form>
<div class="text4">
Language
<br/>
<br/>
<select name="variable name">
<option>
<option value="&server_opac/find-c?CCL_TERM=SET=$0100^and^wln=ara" target="error">
    Arabic
<option value="&server_opac/find-c?CCL_TERM=SET=$0100^and^wln=chi" target="error">
    Chinese
<option value="&server_opac/find-c?CCL_TERM=SET=$0100^and^wln=cze" target="error">
    Czech
```

#### 3.4 Other Post-Filters

The alephe/www a *lng*/short filter comes with some built-in filters:

```
<form>
<div class="text4">
Define your own limit options
<br/>
<br/>
<br/>
<select name="variable name">
<option>
<option value="&server_opac/short-filter-r">Range on data
<option value="&server_opac/short-filter-s">Text
<option value="&server_opac/short-filter-y">Year [Based on Z13 year]
<option value="&server_opac/short-filter-a">Added to database since yyyymmdd
<option>
...
<a href=&server_opac/short-filter-3?V1=&DATE-D007 target=error>
Available records</a>
[Titles that have available (non-loaned copies]
```

#### 4 Search-Time Filters

[Note: Instead of, or in addition to, search-time filters, you may want to implement post-filters. (See Section 3 above.)]

Search-time filters are when the filters appear as options in a Keyword search screen. For examples, see the EXU01 Advanced Keyword screen on the Chicago machine: <a href="http://chicago.exlibris-usa.com:4545/ALEPH">http://chicago.exlibris-usa.com:4545/ALEPH</a> (see partial screen shot on next page) or Iowa's <a href="http://ocean.lib.uiowa.edu:4545/ALEPH">http://ocean.lib.uiowa.edu:4545/ALEPH</a>.

The advantage to this is that the limiting is combined into a one-step process along with the searching. The disadvantage is that it applies only to Keyword searching: you cannot specify for a Browse that the results are to be limited to particular location, and so on. That still needs to be done via a post-filter (see Section 3 above).

If users are likely to be doing many consecutive searches using this filter, you should consider making it a Base (see Section 2 above).

Search-time filters are implemented on a Keyword searching screen. Usually the Advanced Keyword Search screen (alephe/www\_a\_lng/find-a-boolean; see alephe/www\_a\_eng/find-a-boolean-exu01, for a specific example).

#### 4.1 Location Search-Time Filters

For example, you might have locations as search-time filters (with this in alephe/www\_a\_eng/ find-a-boolean-xxx01):

Note: What index code you use depends on the indexes you defined in tab11. See Section 2.2 above for discussion of the WSC, WCL and so on, location indexes.

#### 4.2 Format Search-time Filters

Furthermore, you might have formats as search-time filters (with this in alephe/www\_a\_eng/ find-a-boolean-xxx01):

... **.** 

What index code (WFT vs. WTP) you use depends on the indexes you defined in tab11. For a discussion of the WFT and WTP, see Section 2.3 above.

## Partial Screen Shot showing Search-Time Filters

Fill in as much as you can, using a Boolean operator between fields to broaden or limit your search.

| Field to search                                                               | Enter word or phrase |  |  |  |  |  |  |
|-------------------------------------------------------------------------------|----------------------|--|--|--|--|--|--|
| All Fields                                                                    |                      |  |  |  |  |  |  |
| Combine with the next set:                                                    | AND OR NOT           |  |  |  |  |  |  |
| All Fields                                                                    |                      |  |  |  |  |  |  |
| Combine with the next set:                                                    | AND OR NOT           |  |  |  |  |  |  |
| All Fields ▼                                                                  |                      |  |  |  |  |  |  |
| Limit your search by sublibrary or format by choosing from the options below: |                      |  |  |  |  |  |  |
| Limit by sublibrary:                                                          | All sublibraries ▼   |  |  |  |  |  |  |
| Limit by collection:                                                          | All collections      |  |  |  |  |  |  |
| Limit by format:                                                              | All formats          |  |  |  |  |  |  |
| OT Clear                                                                      |                      |  |  |  |  |  |  |